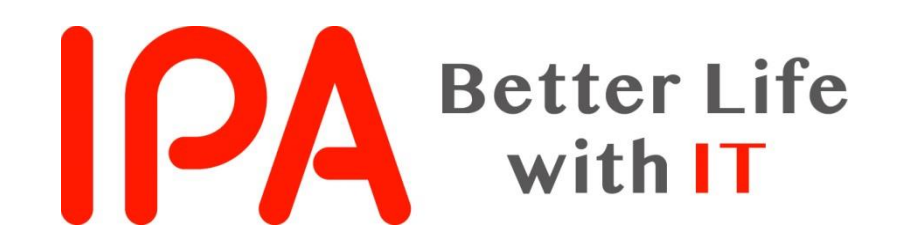

# AppGoatを利用した集合教育補助資料 -セッション管理の不備編-

#### 独立行政法人情報処理推進機構 (IPA) セキュリティセンター

Copyright © 2019 独立行政法人情報処理推進機構

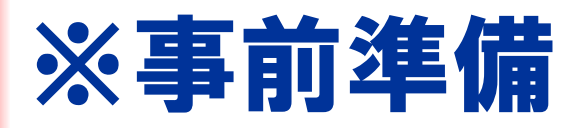

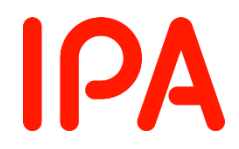

# 「セッション管理の不備」の演習を行うには、 以下の準備が必要となります

- 2種類のブラウザを用意する。
	- ・AppGoat推奨ブラウザ Internet Explorer、FireFox、Google Chrome、Edge
- ネットワークキャプチャツール 「Fiddler」 (Telerik社から フリーソフトウェアとして公開)をインストールする。 https://www.telerik.com/download/fiddler

## Fiddlerのインストール方法および設定方法は、 補助資料『Fiddlerの使い方』を参照してください。

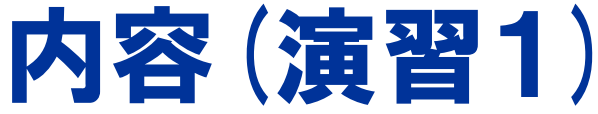

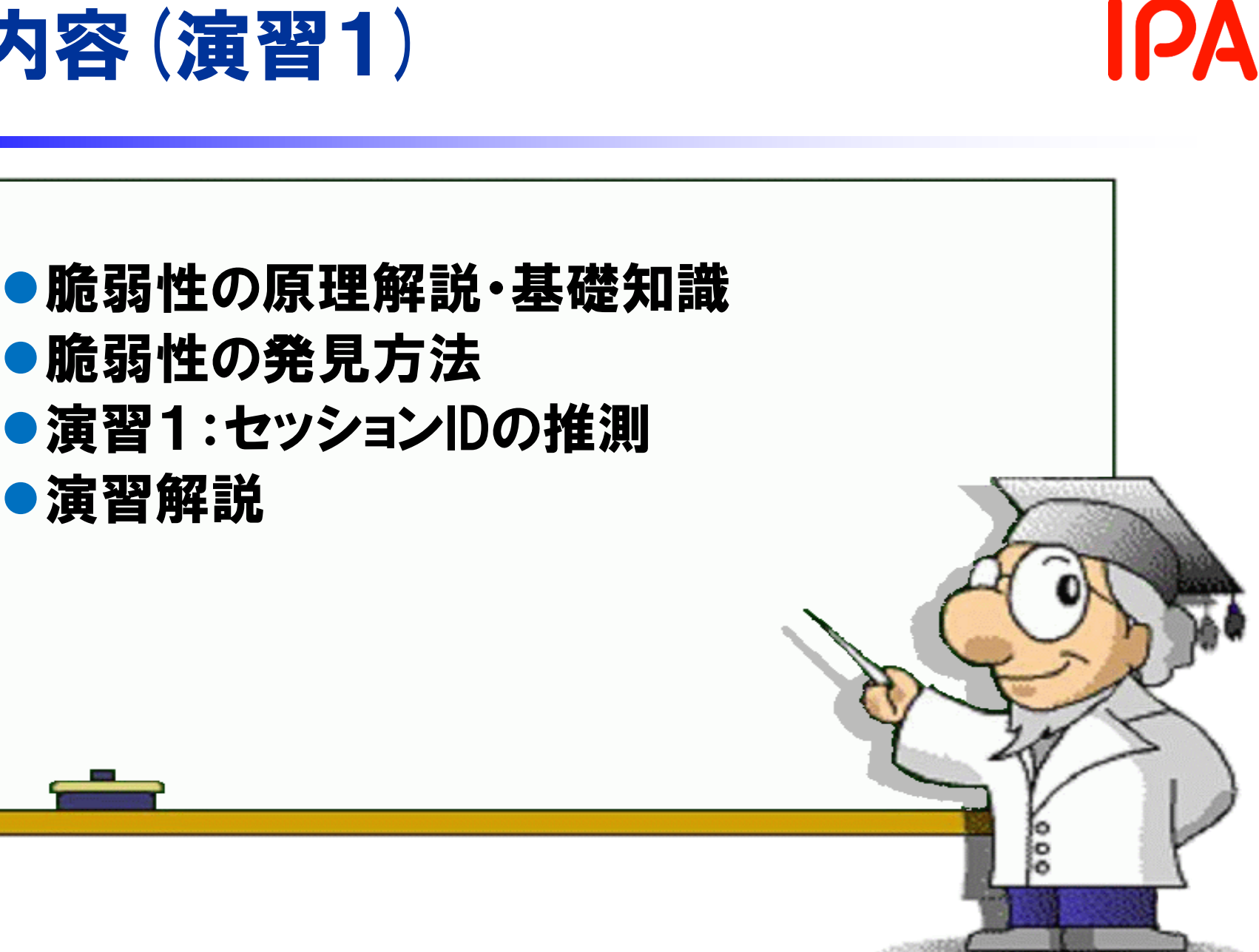

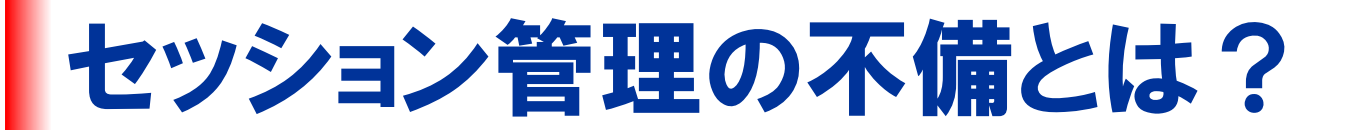

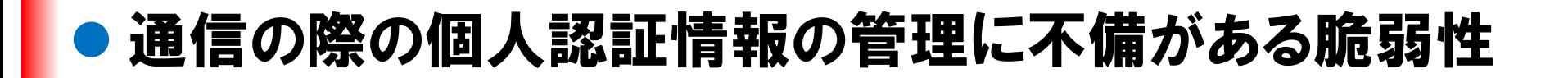

- セッション管理の不備を悪用し、 第三者になりすまして 通信を行う攻撃を、「セッション・ハイジャック」と呼ぶ。
- 攻撃者がなりすましに成功した場合、 利用者本人にしか 許可されていない操作を不正に行うことができる。
- ●ログイン機能を持つウェブサイトは注意する必要がある。 特に、ログイン後に決済処理等の重要な処理を行う サイトは攻撃された際の被害が大きくなる。

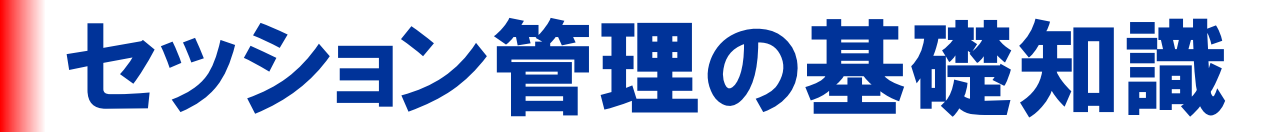

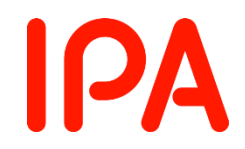

## ● セッションとは? ウェブサイトへの要求から応答までの一連の流れ ● セッションIDとは? クライアントを識別するためのしるし

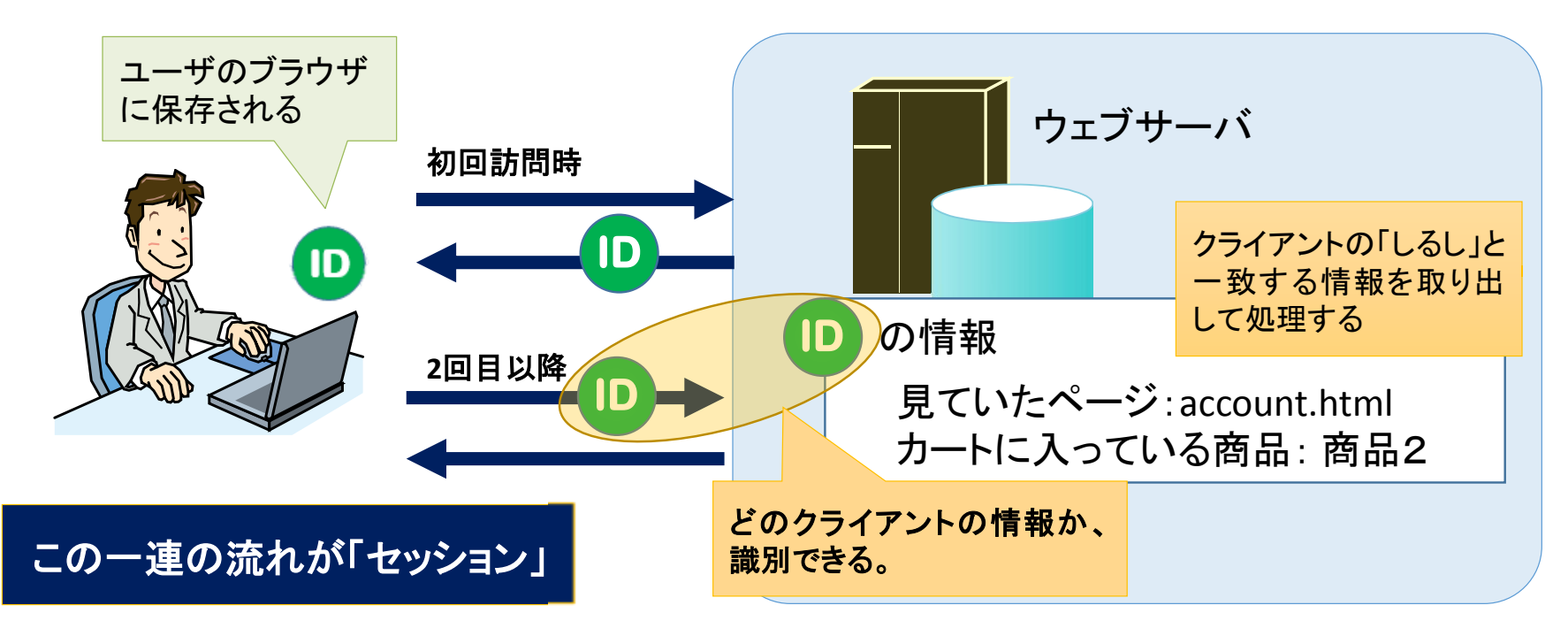

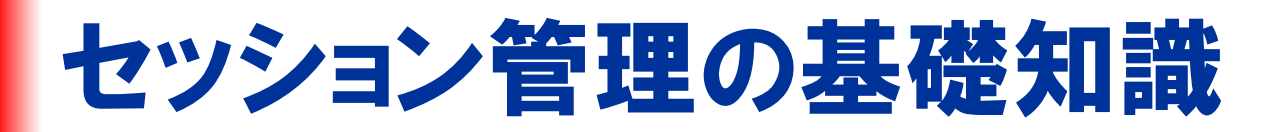

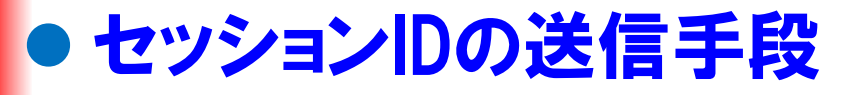

セッションIDの送信手段には主に以下の3つがある。

①URLリライティング URLパスにセッションIDを書き込む (セキュリティ上、推奨されない)

②Cookieを利用して送信

③POSTデータのhidden属性で送信

HTTP リクエスト Ω POST /ipa/index.htmlsessionid=3M90L2 HTTP/1.1 Host: www.ipa.go.jp Referer: http://www.ipa.go.jp/top.html Cookie: sessionid=3M90L2 2 Connection: keep-alive Content-Type: application/x-www-form-urlencoded Content-Length: 71

 $loginpass=8$ sessionid=3M90L2  $\odot$ 

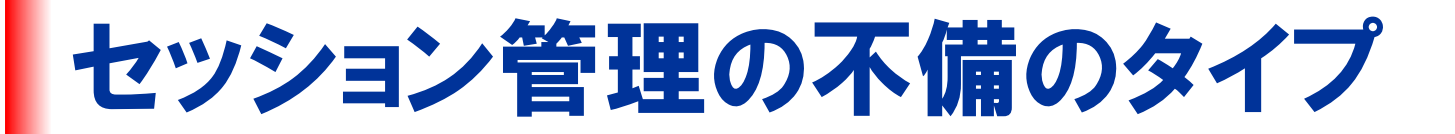

## ●セッションIDの漏えい セッションIDをURLに埋め込んでいたり、セキュリティ設定に不 備がある場合、通信を盗聴されるなどしてセッションIDが漏え いする可能性がある。

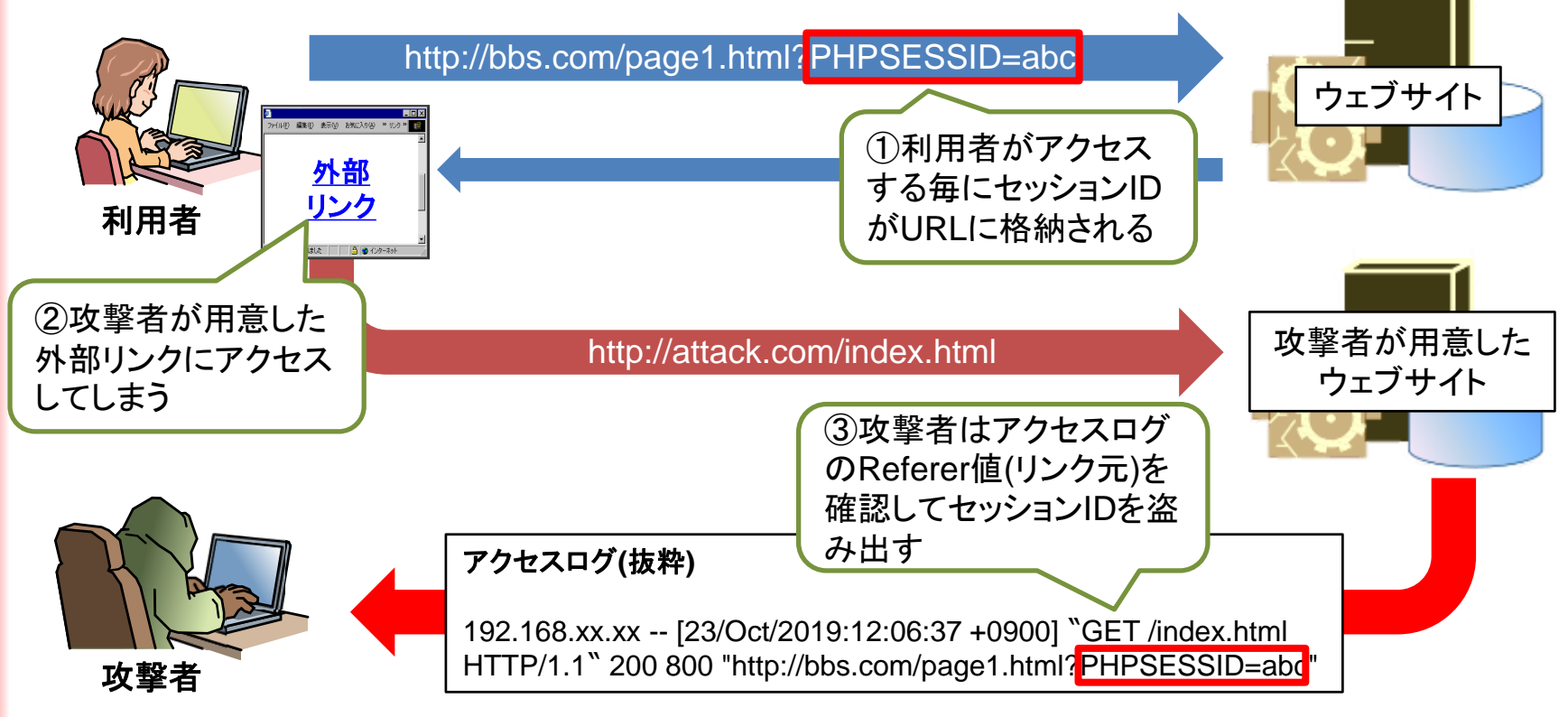

Copyright © 2019 独立行政法人情報処理推進機構 7

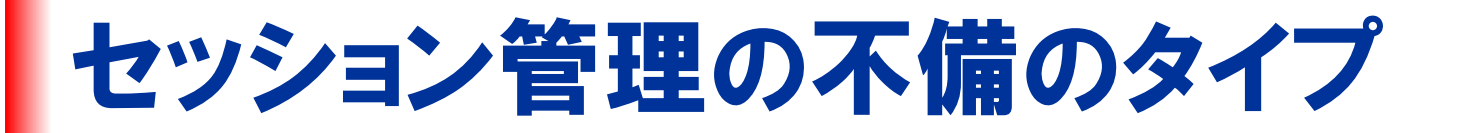

## ●セッションIDの推測 セッションIDを生成する規則が単純な場合、攻撃者にセッション IDを予測され、利用者になりすまされる可能性がある。

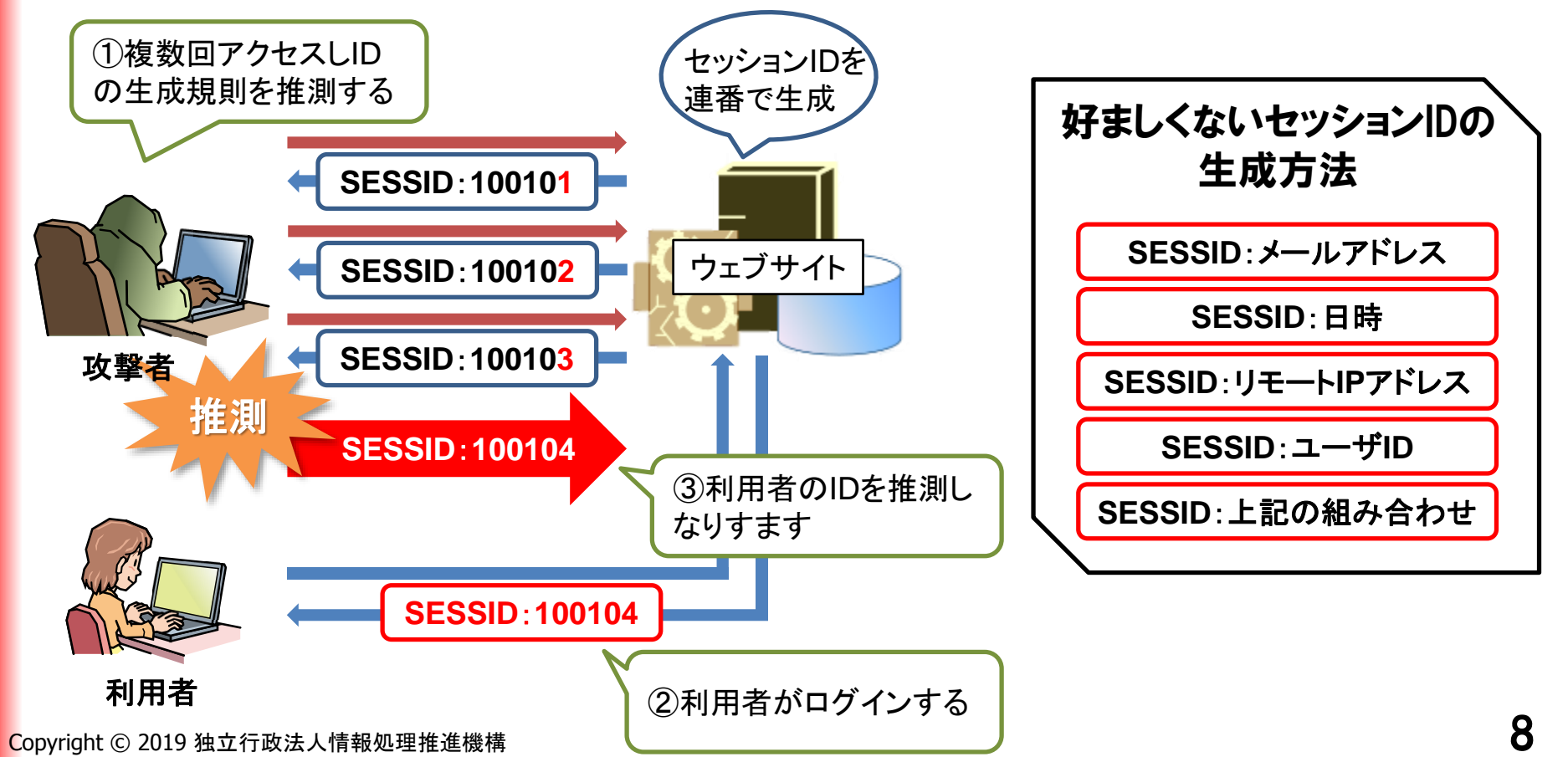

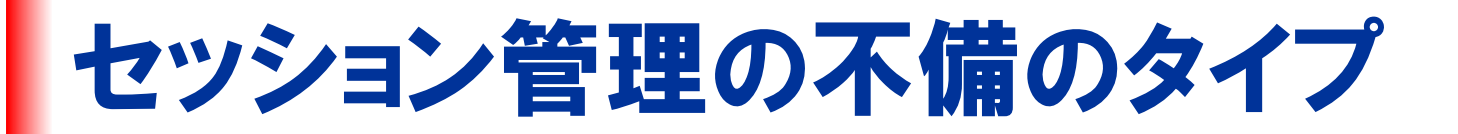

## ●セッションIDの固定化 セッションIDを更新せずに使い続けているウェブアプリケーショ ンでは、攻撃者が取得したセッションIDを他の利用者のIDとし て固定されてしまうことで、なりすまされる可能性がある。

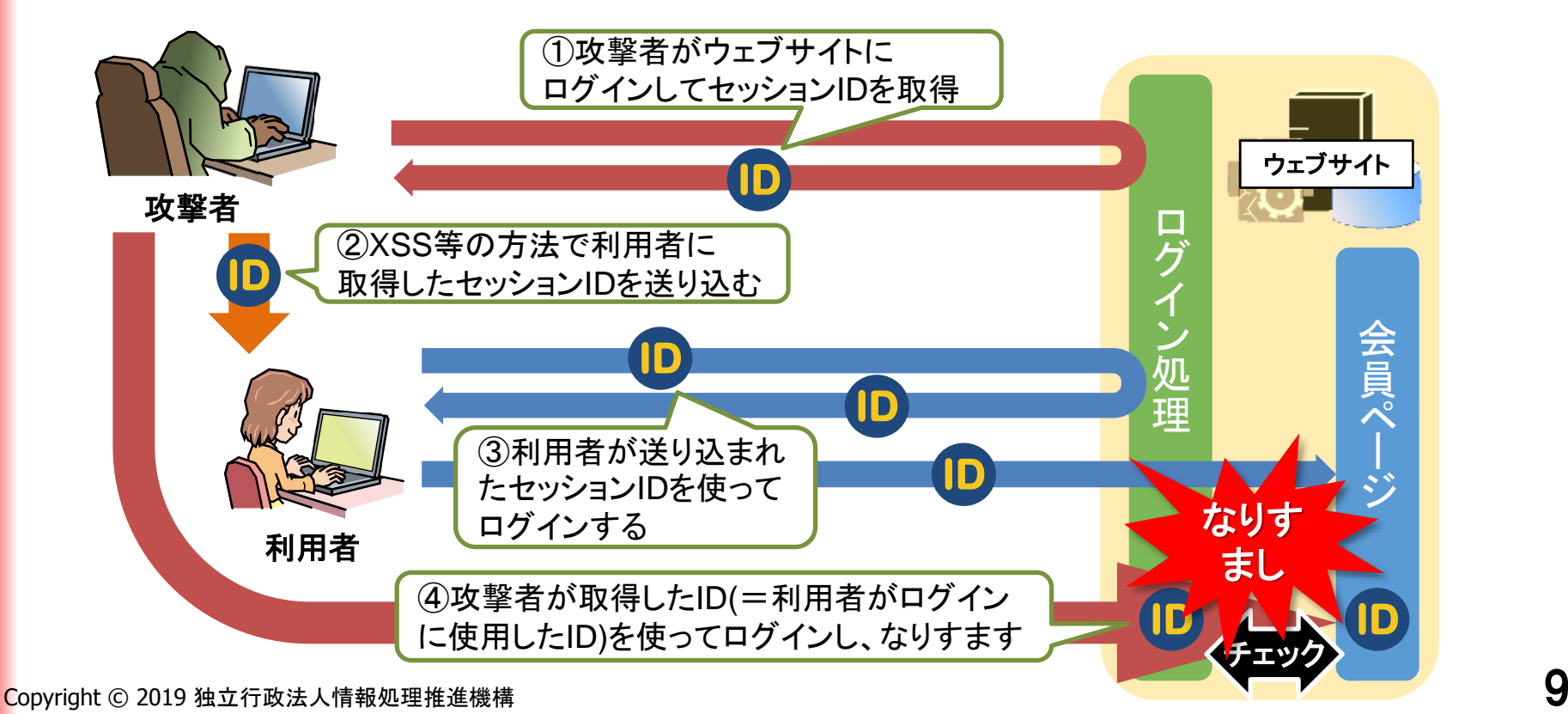

# セッション管理の不備を発見するために

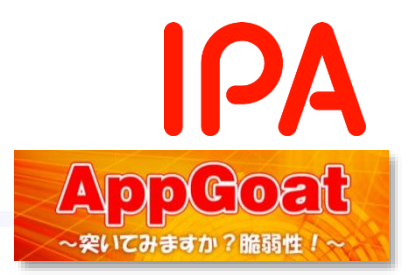

# ポイント:ネットワークキャプチャツールを使って セッションIDを確認する

●セッションIDの生成規則が単純 → セッションIDの推測

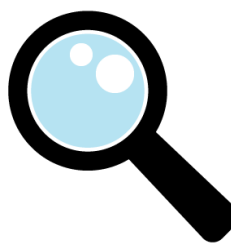

# ●ログインの前後でセッションIDが更新されない →セッションIDの固定化

ネットワークキャプチャツール (Fiddler) の使い方は、 補助資料『Fiddlerの使い方』を参照してください。

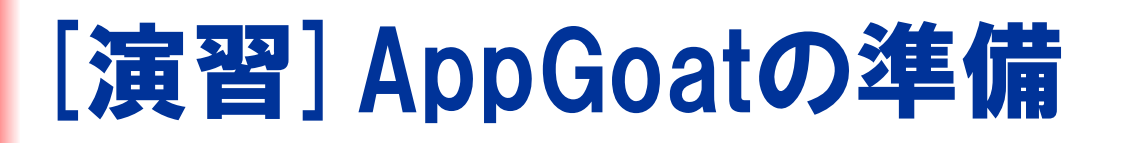

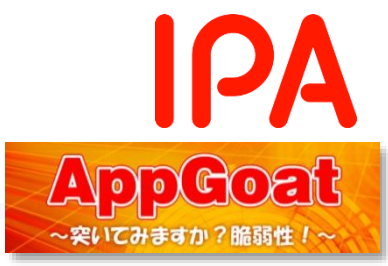

# ①AppGoatを起動します ②以下の遷移で演習画面に移動します

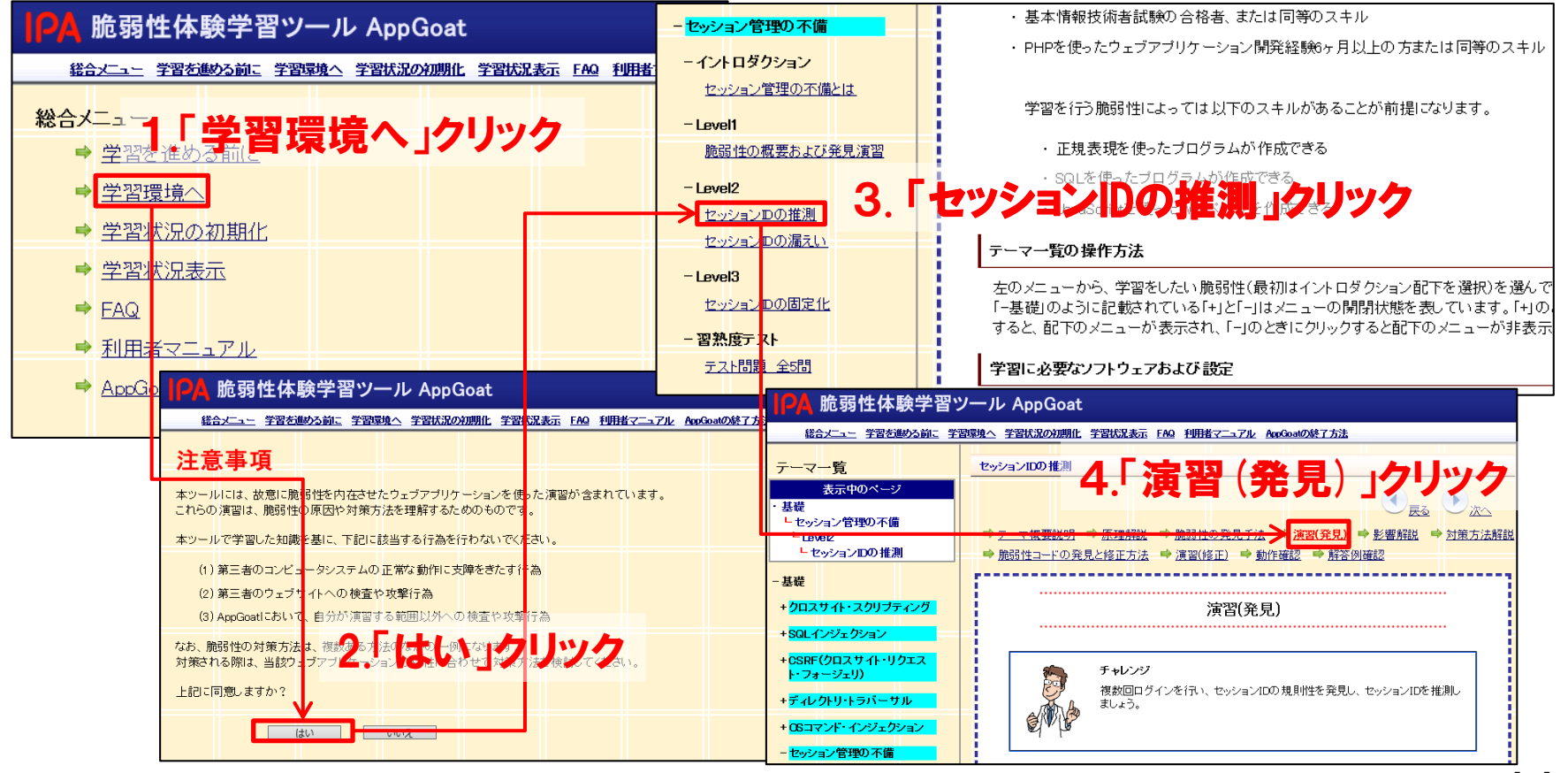

Copyright © 2019 独立行政法人情報処理推進機構

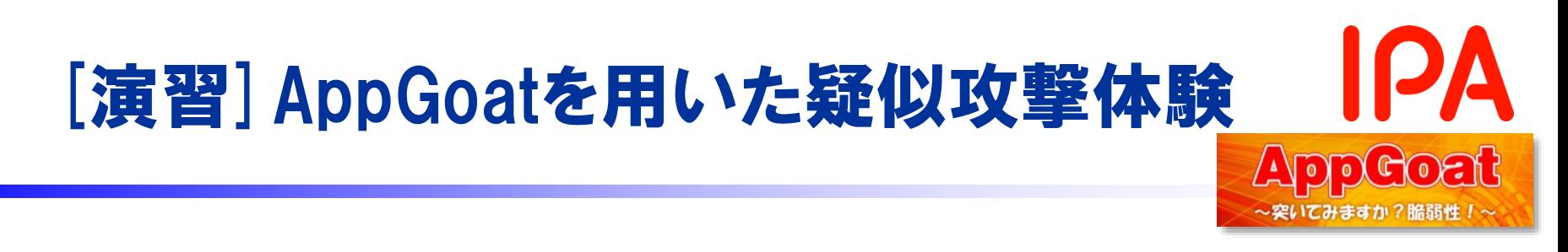

●演習テーマ:

「セッションIDの推測」

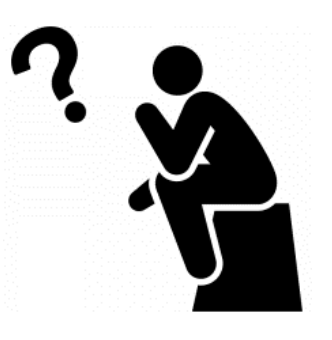

●ミッション:

## セッションIDの規則性を見つけましょう!

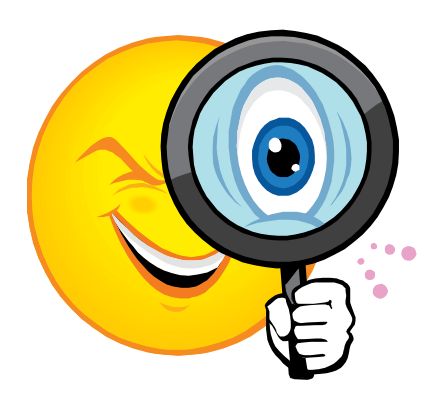

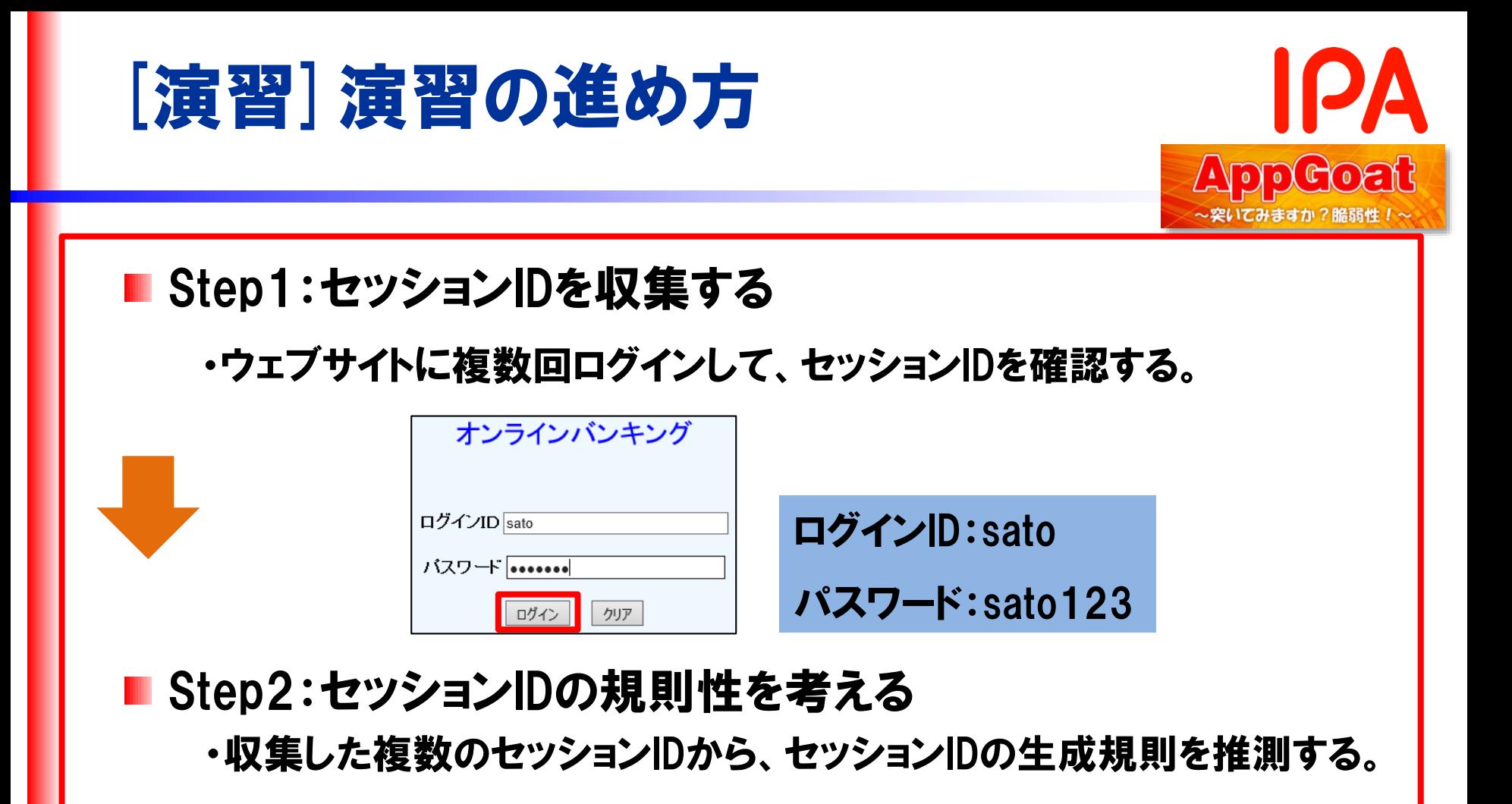

## ヒント3を見て答え合わせをしましょう

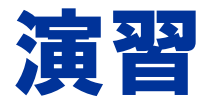

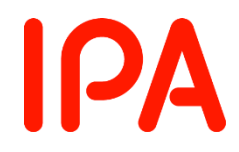

# 演習はじめてください。 ※演習が終わったら次のページで解説を行います。

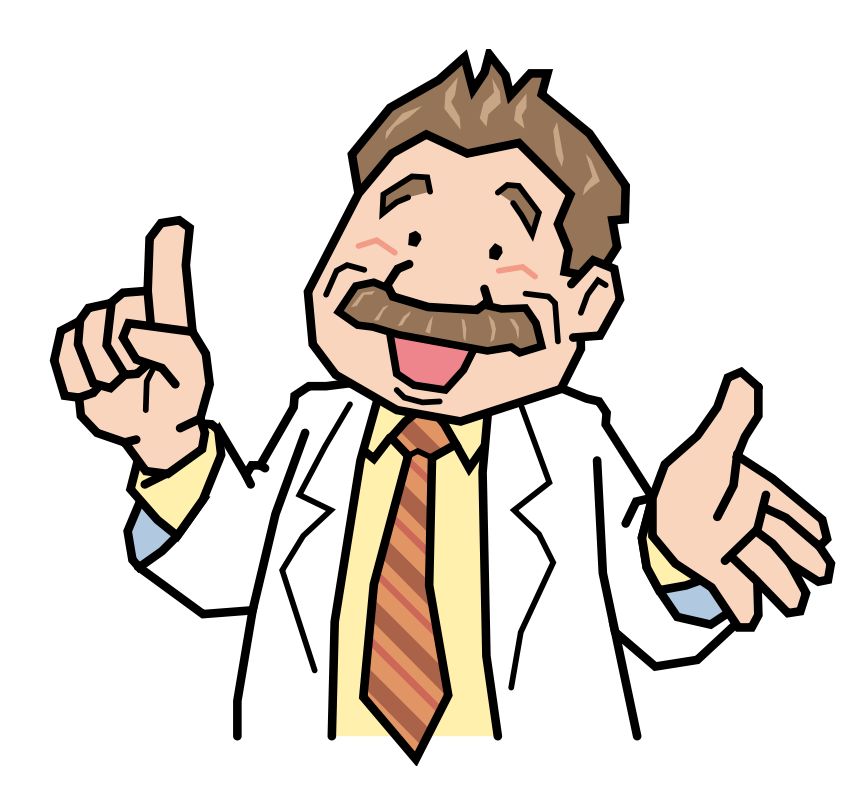

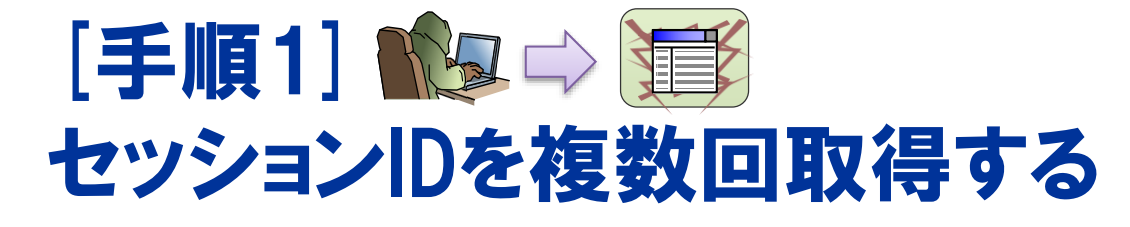

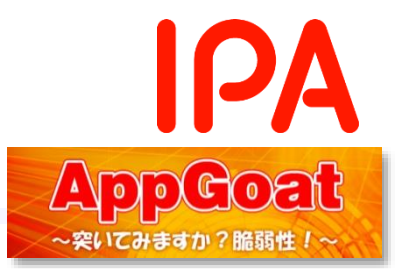

#### 繰り返しログインをして、リクエストヘッダからセッションIDを確認しましょう

- ログイン名「sato」、パスワード「sato123」を入力し、ログインを行 います。
- Fiddlerでリクエストヘッダを表示し、Inspectorsタブ内Rawの CookieでセッションIDを確認します。

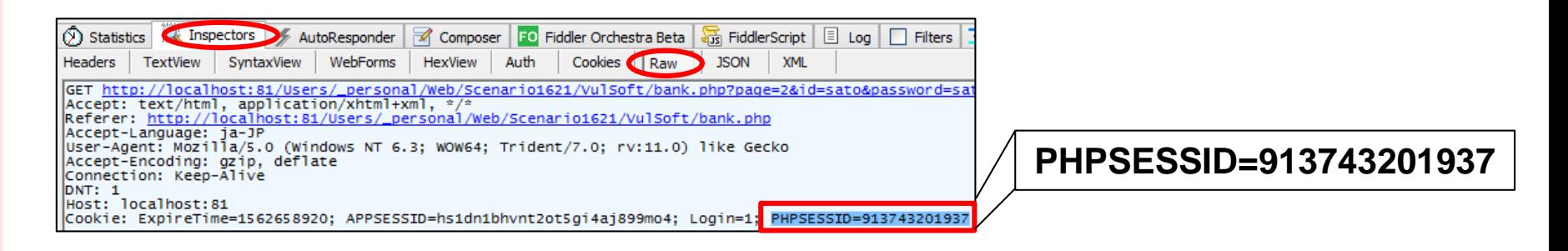

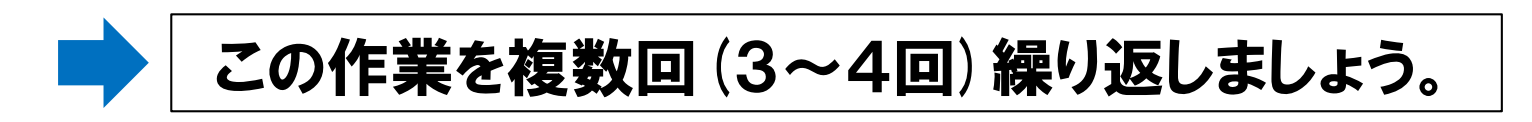

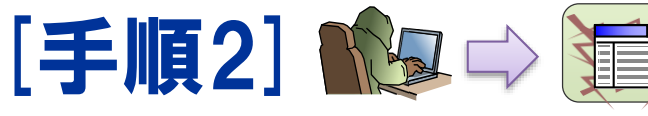

# セッションIDの生成規則を推測する

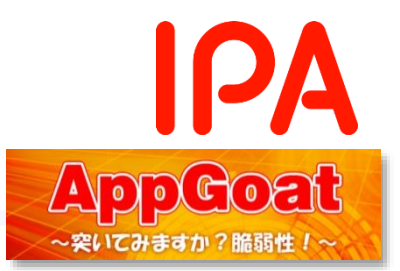

#### 演習の手順

取得したセッションIDから、生成規則を考えましょう。

● 取得した複数のセッションIDを見比べ、変化している部分に 注目して生成規則を推測します。

**PHPSESSID= 913743201937**

**PHPSESSID= 913744201906**

**PHPSESSID= 913744201941**

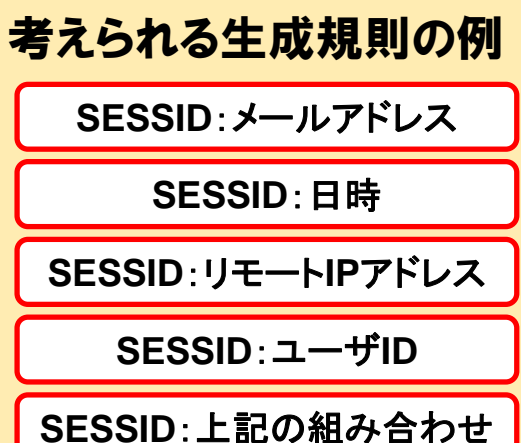

日+時+月+分+年+秒でセッションIDが 生成されていた。(2019/7/9 13:4X:XX)

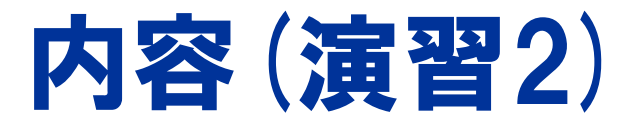

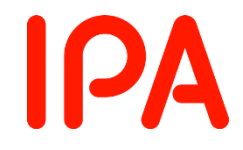

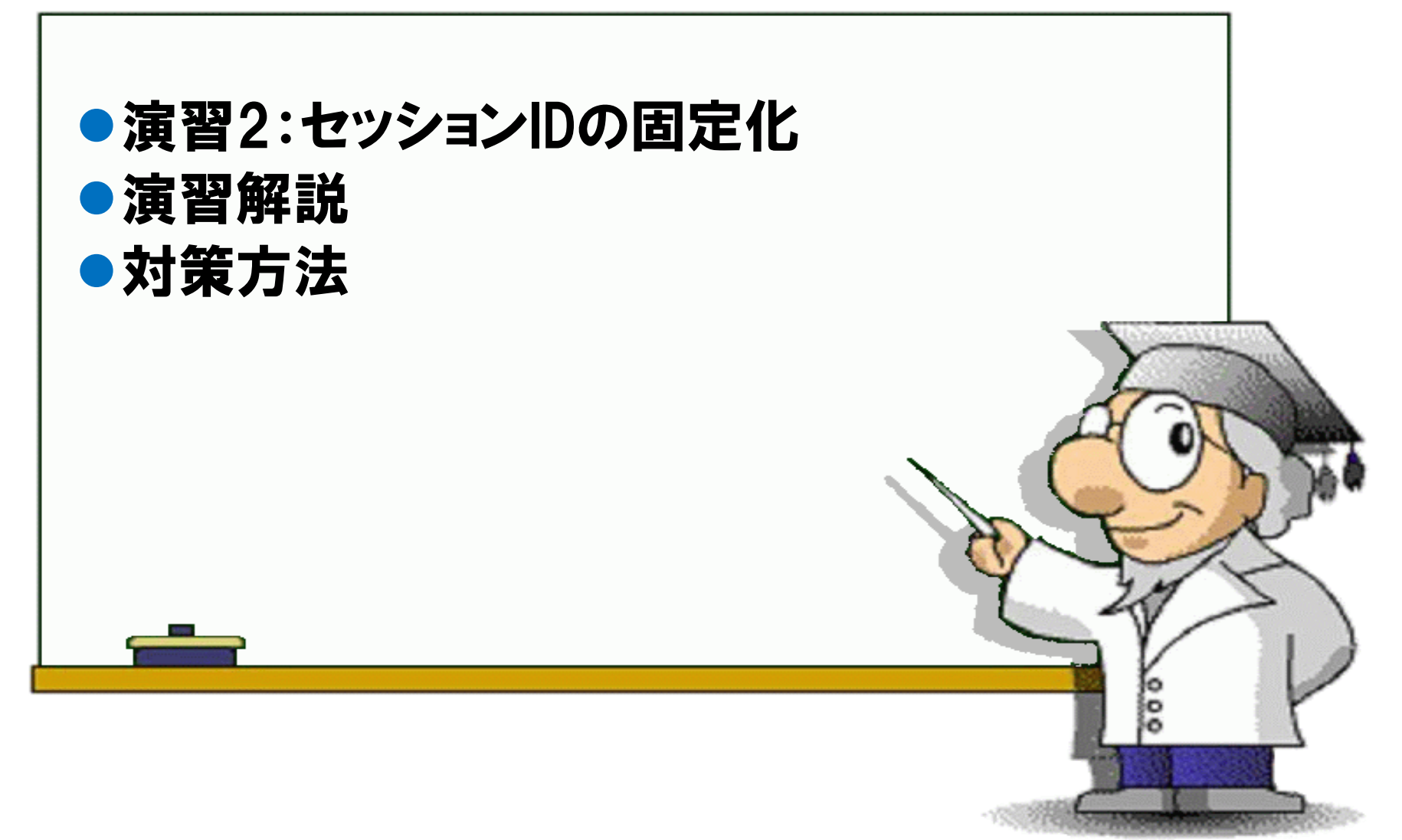

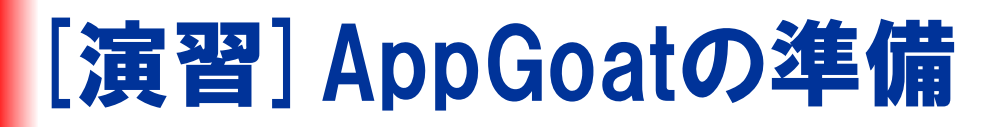

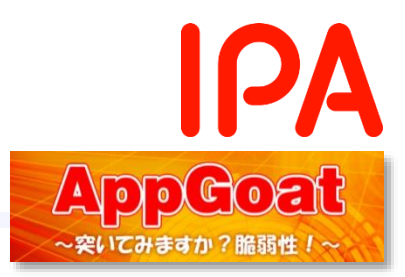

## ①以下の遷移で演習画面に移動します

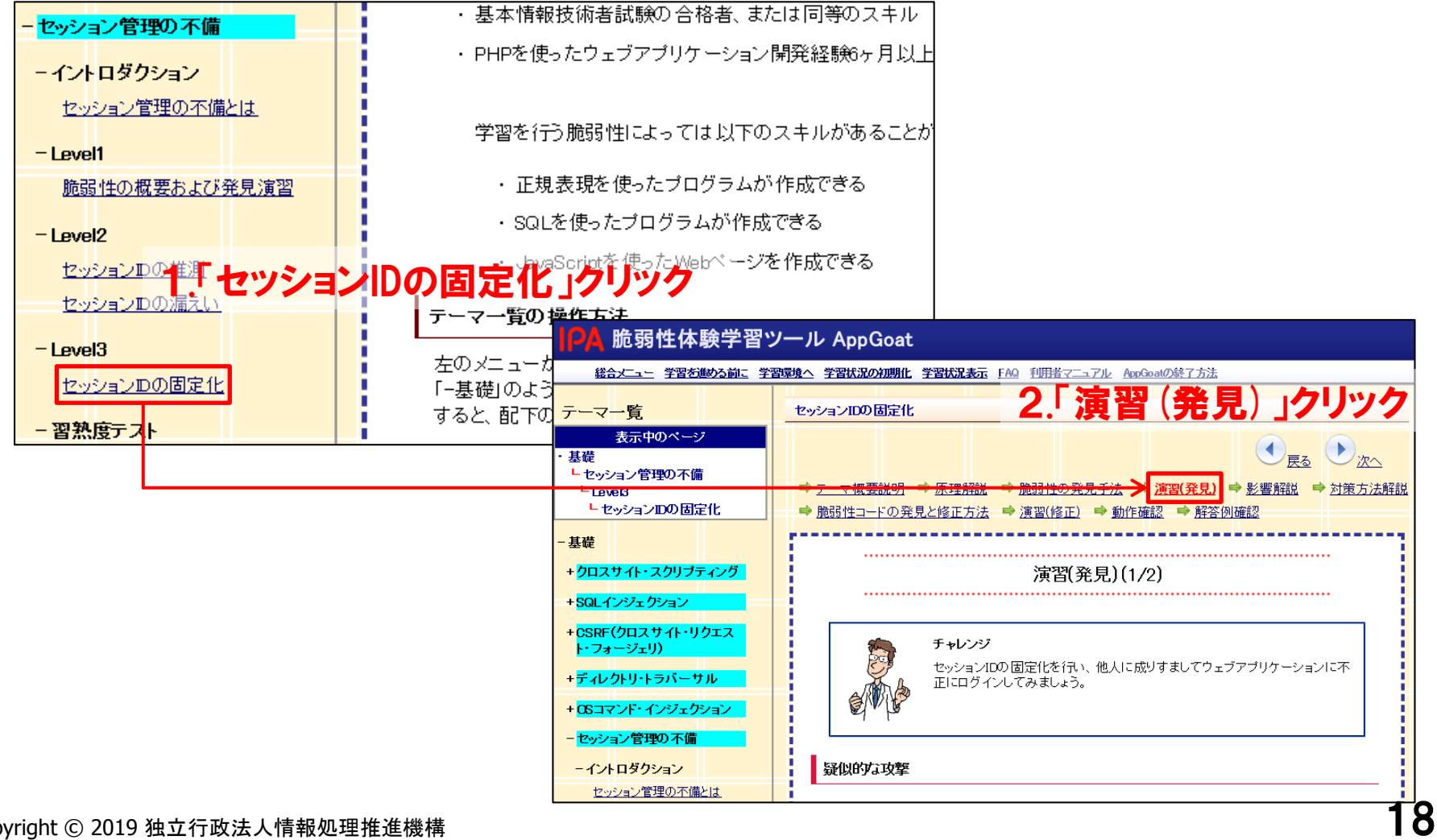

Copyright © 2019 独立行政法人情報処理推進機構

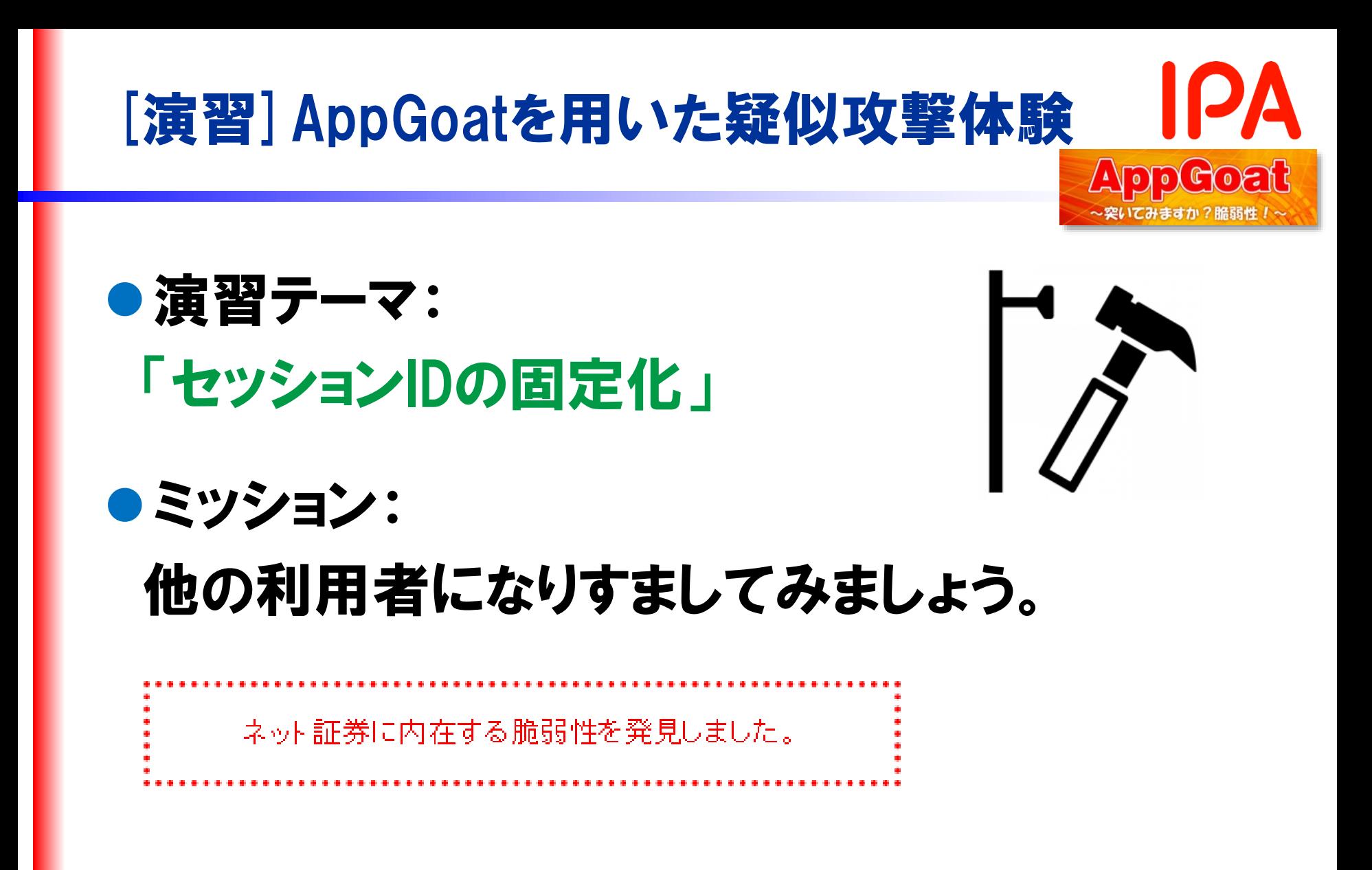

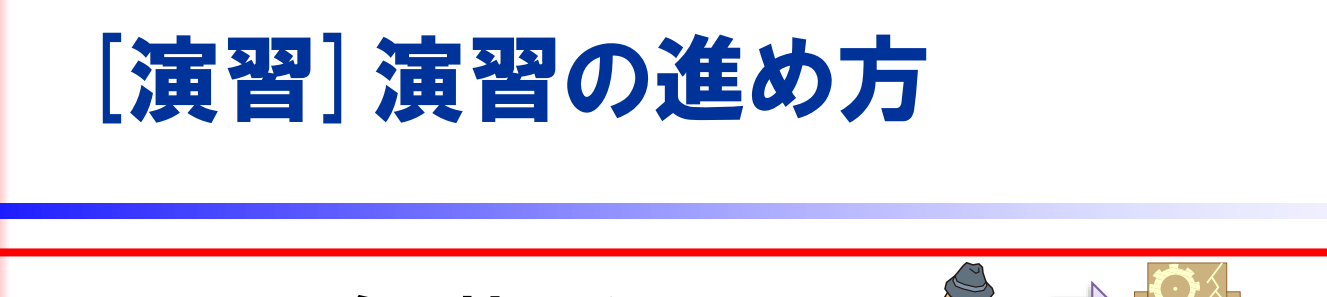

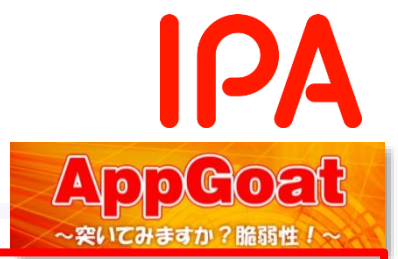

- Step1:脆弱性を発見する ・ログインしてセッションIDを取得し、脆弱性があることを確認する。
- Step2:罠リンクを設置する

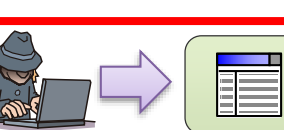

- ・クロスサイトスクリプティングの脆弱性を利用し、外部サイトに罠リンクを 設置する。
- Step3:罠リンク経由でウェブサイトにアクセスする
	- ・被害者の立場になって罠リンクにアクセスし、セッションIDが 書き換えられていることを確認する。
- Step4:再度ログインし、利用者になりすます
	- ・最初に取得したセッションIDでログインすることで、ユーザ名や口座番号が 被害者のものに変わっていることを確認する。

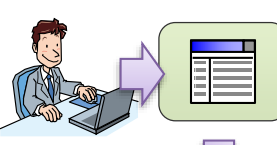

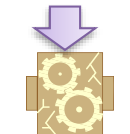

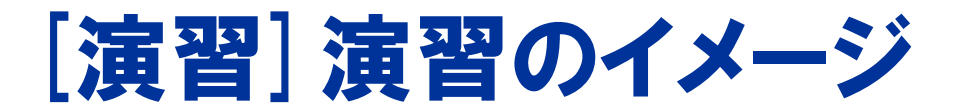

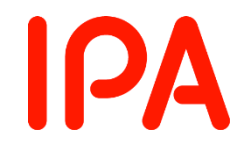

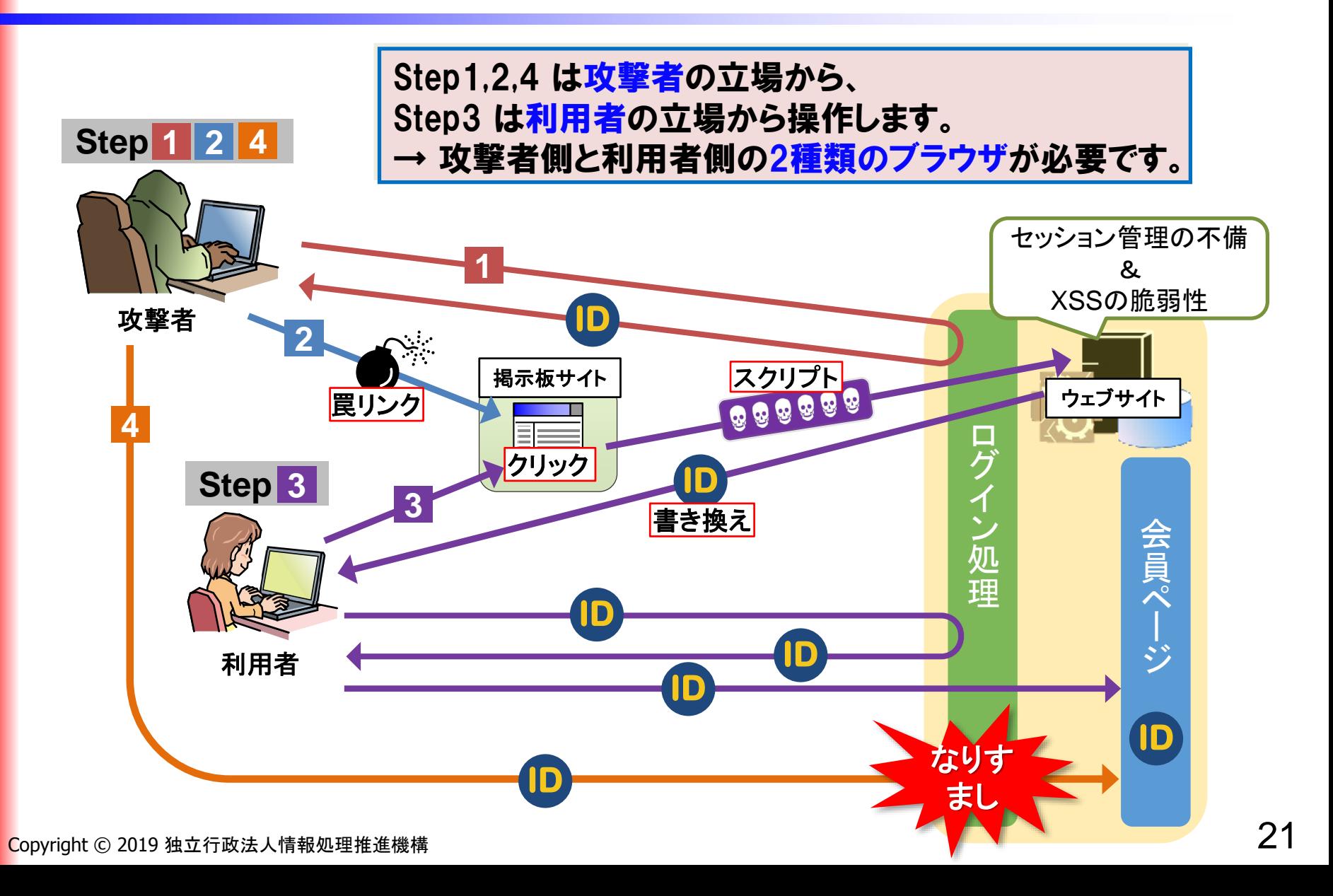

![](_page_21_Picture_0.jpeg)

![](_page_21_Picture_1.jpeg)

# 演習はじめてください。 ※演習が終わったら次のページで解説を行います。

![](_page_21_Picture_3.jpeg)

![](_page_22_Picture_0.jpeg)

![](_page_22_Picture_1.jpeg)

セッションIDを取得し、セッション管理の不備がないか確認しましょう。

⚫ ログイン画面にアクセスしてFiddlerでリクエストヘッダを表示し、 Inspectorsタブ内RawのCookieでセッションIDを確認します。

![](_page_22_Picture_71.jpeg)

**PHPSESSID=q6u86nt6d76u1dsum45acutqe7**

## ● ログイン名「sato」、パスワード「sato123」を入力し、ログインを行 います。

![](_page_23_Picture_0.jpeg)

![](_page_23_Picture_1.jpeg)

#### セッションIDを取得し、セッション管理の不備がないか確認しましょう。

## ● 再びFiddlerでレスポンスのセッションIDを確認します。

![](_page_23_Picture_5.jpeg)

![](_page_24_Picture_0.jpeg)

![](_page_24_Picture_1.jpeg)

![](_page_24_Picture_2.jpeg)

・被害者の立場になって罠リンクにアクセスし、セッションIDが 書き換えられていることを確認する。

![](_page_24_Picture_4.jpeg)

![](_page_24_Picture_5.jpeg)

Step4:再度ログインし、利用者になりすます

・最初に取得したセッションIDでログインすることで、ユーザ名や口座番号が 被害者のものに変わっていることを確認する。

![](_page_25_Picture_0.jpeg)

![](_page_25_Picture_1.jpeg)

XSSの脆弱性を利用し、外部サイトにIDを書き換える罠リンクを設置しましょう。

- ネット証券アプリケーションの「お問い合わせ」ページの「ご連絡先メー ルアドレス」欄にクロスサイトスクリプティングの脆弱性が存在します。 攻撃方法は「クロスサイトスクリプティング編」を参照してください。
	- 1. XSS攻撃に使うスクリプトを含んだURLを、「ヒント2」を参考に作成します。

![](_page_25_Figure_6.jpeg)

![](_page_25_Picture_7.jpeg)

http://ホスト名:ポート番号/Users/アカウント名 /Web/Scenario1631/VulSoft/bond.php?page=9&mail=<script>docu ment.cookie="PHPSESSID=q6u86nt6d76u1dsum45acutqe7;"</script>

![](_page_26_Picture_0.jpeg)

![](_page_26_Picture_1.jpeg)

## XSSの脆弱性を利用し、外部サイトにIDを書き換える罠リンクを設置しましょう。

2. 掲示板サイトにアクセスし、罠のリンクを作成します。

URLの欄には、先ほど作成したスクリプトを実行させるURLを入力します。

![](_page_26_Picture_63.jpeg)

3. 投稿するとリンクを設置することができます。

11キャンペーン中 : NetBond-ネット証券 2019年07月18日 12:19 今なら手数料1万円キャッシュバック!

## 4. ネット証券アプリケーションに戻り、一旦ログアウトします。

![](_page_27_Picture_0.jpeg)

![](_page_27_Picture_1.jpeg)

![](_page_27_Picture_2.jpeg)

![](_page_28_Picture_0.jpeg)

![](_page_28_Picture_1.jpeg)

#### 被害者の立場になって罠リンクにアクセスし、セッションIDを確認しましょう。

⚫ 被害者側のブラウザで、ログイン名「yamada」、パスワード「yamada123」 でウェブサイトにログインした後、掲示板サイトで罠リンクにアクセスします。

![](_page_28_Figure_5.jpeg)

![](_page_29_Picture_0.jpeg)

![](_page_29_Picture_1.jpeg)

被害者の立場になって罠リンクにアクセスし、セッションIDを確認しましょう。

- ⚫ リンクをクリックすると、ネット証券のお問い合わせフォームにアクセス します。(XSSの脆弱性が存在するページ)
- ⚫ この時点でスクリプトが実行され、セッションIDが書き換えられているため、 他のページにアクセスしようとすると再度ログインを求められます。

![](_page_29_Picture_58.jpeg)

![](_page_30_Picture_0.jpeg)

![](_page_30_Picture_1.jpeg)

### 被害者の立場になって罠リンクにアクセスし、セッションIDを確認しましょう。

⚫ 再度ログインした後、Fiddlerでリクエストヘッダを表示し、Inspectors タブ内RawのCookieでセッションIDを確認します。

![](_page_30_Picture_5.jpeg)

![](_page_31_Picture_0.jpeg)

![](_page_31_Picture_1.jpeg)

![](_page_31_Picture_2.jpeg)

![](_page_32_Picture_0.jpeg)

![](_page_32_Picture_1.jpeg)

ログイン後のページにアクセスし、なりすましできることを確認しましょう。

⚫ 攻撃者側のブラウザに戻り、ログイン後のURLにアクセスします。 (ここでは、【脆弱ネット証券アプリケーション】のボタンをクリック することで可能です。)

![](_page_32_Picture_5.jpeg)

![](_page_33_Picture_0.jpeg)

![](_page_33_Picture_1.jpeg)

![](_page_33_Picture_2.jpeg)

![](_page_34_Picture_0.jpeg)

![](_page_34_Picture_1.jpeg)

## ●セッションIDの漏えいの対策

■ セッションIDの送信手段としてURLを使わない

URLではなくCookie等を使うことで、攻撃者にセッションIDを 窃取されるリスクを減らすことができる。

■ HTTPS通信で利用するCookieにはセキュア属性を付与する Cookieの設定項目にはセキュア属性があり、これを設定 することで、HTTPS通信に限定することができる。

これによって、セッションIDの送信にCookieを使っている場合、 HTTP通信の盗聴による漏えいを防ぐことができる。

# セッション管理の不備の対策

![](_page_35_Picture_1.jpeg)

■推測が困難なセッションIDを使用する

主要なウェブアプリケーション開発ツールには、推測困難な セッションIDを生成してくれるセッション管理機構が実装されて いる。

どうしてもセッション管理機構を自作する必要がある場合は 暗号論的疑似乱数生成器を利用して、十分な桁数の セッションIDを生成する。 例えば、PHPでは、mcrypt()が良く使用される。

![](_page_36_Picture_0.jpeg)

![](_page_36_Picture_1.jpeg)

# ●セッションIDの固定化の対策

## ■ ログイン後にセッションIDを更新する

ログインが成功した時点から新しいセッションを開始し、 既存のセッションIDを無効にすることでなりすましを 防ぐことができる。

## ■ セッションIDに変わる「しるし」を用いて対策する

セッションIDの更新ができない場合は、セッションIDとは別に、 ログイン成功時に推測困難な秘密情報(しるし)を作成して Cookieに格納する。

すべてのページで秘密情報とCookieの値が一致するかを チェックすることで、なりすましを防ぐことができる。

![](_page_37_Picture_0.jpeg)

# ●セッションIDの固定化の対策

## ■ ログイン後にセッションIDを変更する対策のイメージ

![](_page_37_Figure_3.jpeg)

![](_page_38_Picture_0.jpeg)

# $\overline{\textbf{C}}$ opyright ⓒ 2019 独立行政法人情報処理推進機構 399 and 399 and 399 and 399 and 399 and 399 and 399 and 39 以上で、 セッション管理の不備の解説は 終了です。